## **cheerpod 2 Manual (3)**

**Product introduction**

**Cheerdots 2 is a detachable mouse that creatively combines a mouse, trackpad, and PPT page-turning pen into one powerful product. In addition, the product supports ChatGPT voice conversation, meeting recording, automatic generation of meeting minutes and other functions. It's your ultra-portable AI office assistant.**

**Product list**

**Cheerpod2 Host user manual**

**Connection mode**

**1. On/off mode**

**Turn the switch to Bluetooth 1 or Bluetooth 2 gear to turn on the device. Switch to OFF gear, device off.**

## **2. Pairing method**

**3. After the device is turned on, a blue LED will flash, indicating that the device is waiting for pairing. At this time, turn on the host Bluetooth device, search for and match "Cheerdots 2", if the blue LED is off, it indicates that the device is successfully connected and can be used. After the first pairing, the device will automatically connect each time it is turned on.**

**3. Re-pairing mode**

**Long press the bottom DPI key for about 3-5 seconds, and when the blue LED of the device flashes, you can re-pair.**

#### **4. Description of mode selection**

**Ground mode: After the Bluetooth connection of the device is successful, switch to the GRND gear, and the ground mode will be opened. In this mode, the device functions as a mouse and touchpad. For details, please refer to the ground mode operation instructions.**

**AIR mode: After the Bluetooth connection of the device is successful, switch to the air gear and open the air mode. In this mode, the device can be used as an aerial mouse or laser demonstrator. For details, please refer to the aerial mode operation instructions.**

**Recording /GPT mode: After the device Bluetooth connection is successful, use the recording button in any gear position. Voice recording, voice to text and GPT dialogue functions are available. For details, see the Recording /GPT mode operation instructions.**

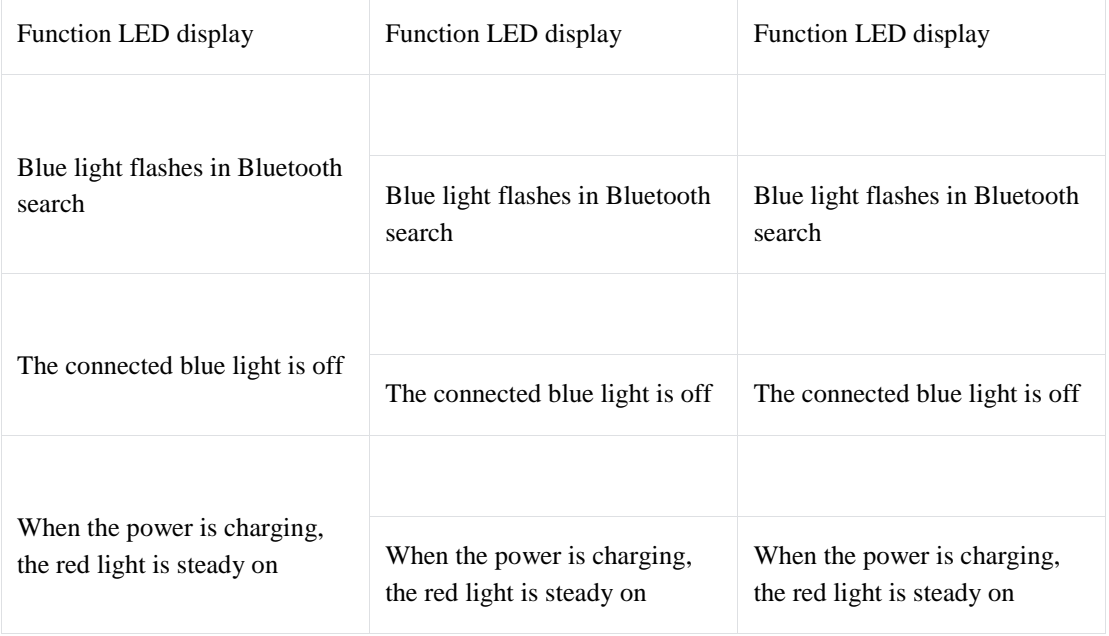

Light indication

# Desktop mode

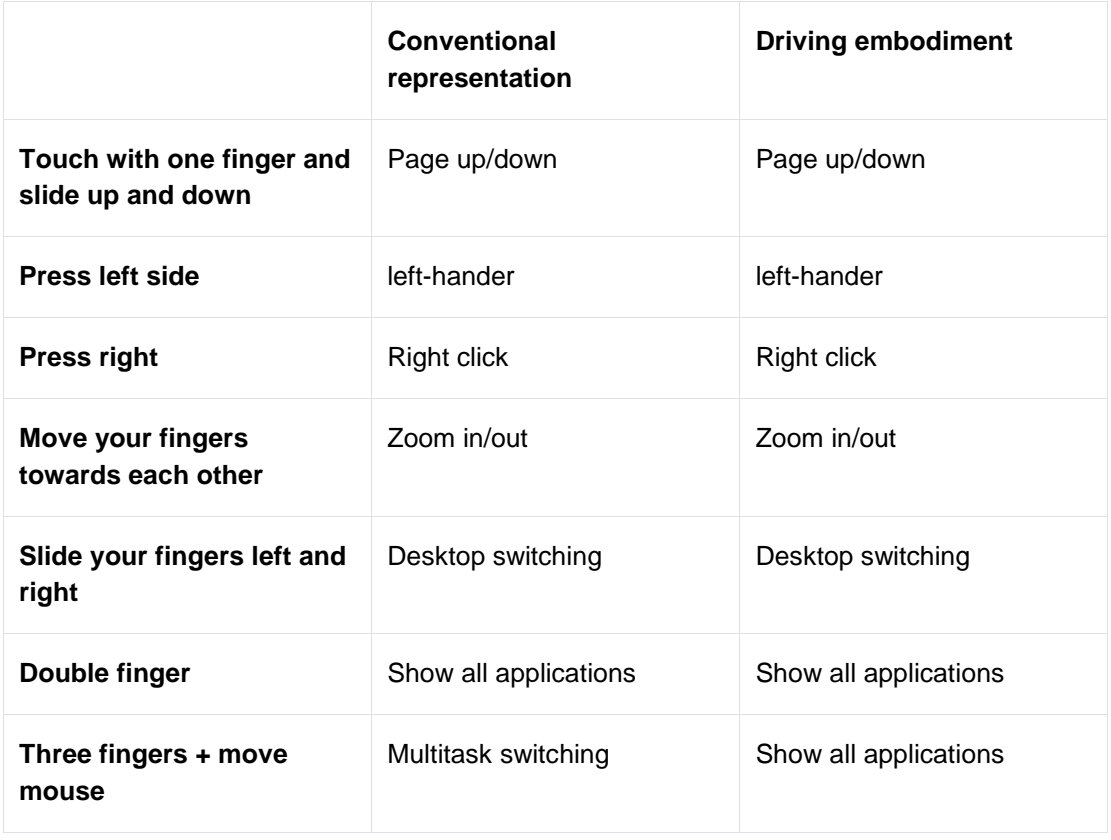

#### Air mode

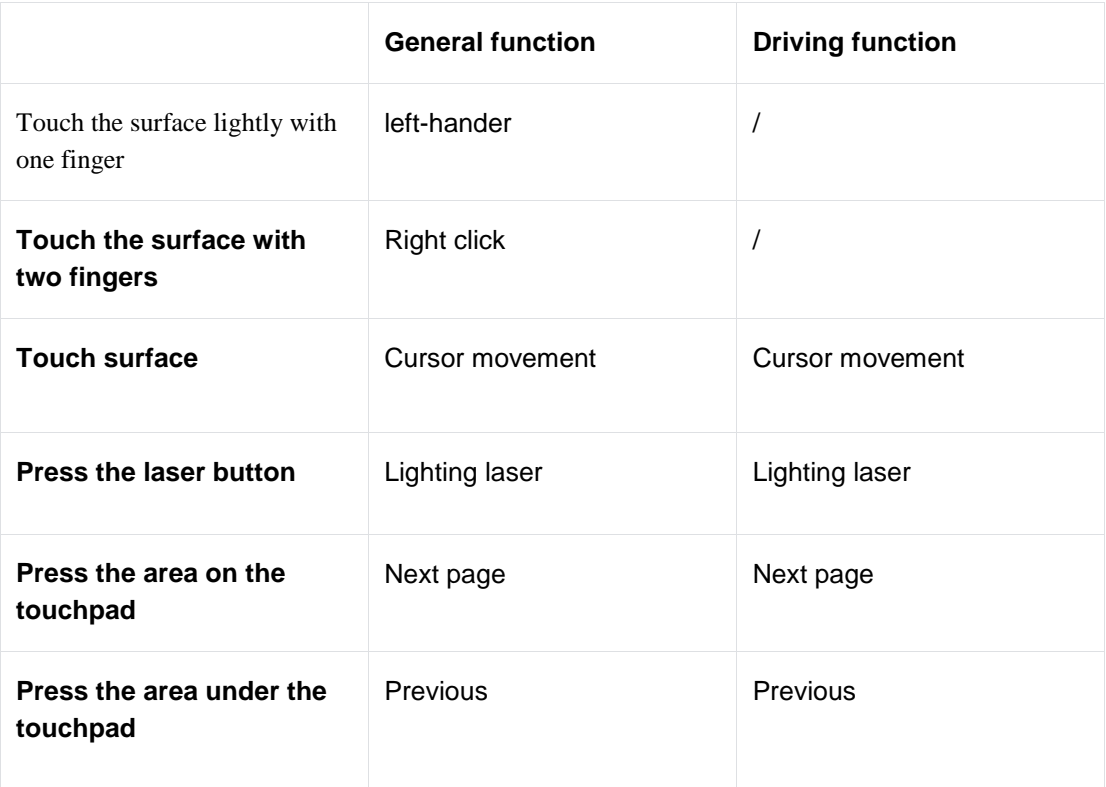

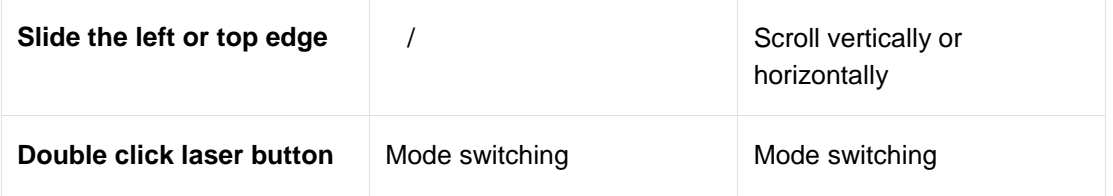

Drive specification

In the software, you can set the desktop/air mode in the driver interface.

In desktop mode you can choose the function switch at will, you can also add custom gestures, single swipe left/right. This gesture can be defined as the use of multiple shortcut keys to improve your office efficiency.

In Air mode, you can switch to professional PPT presentation mode. Supports spotlight mode, digital light mode, etc.

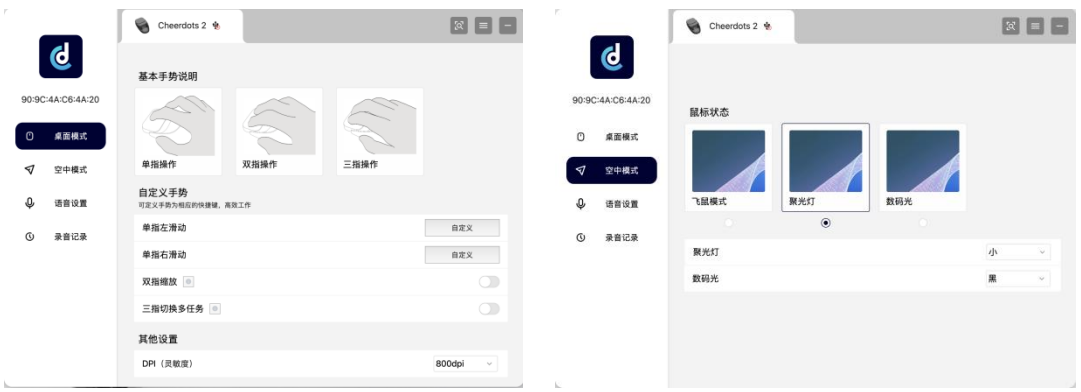

**GPT dialogue/speech transfer**

**On the following driver screen, you can set the recognized language and voice input mode. Available voice modes include GPT chat mode and speech-to-text.**

**GPT mode: Press the voice key to wake up/hide the GPT dialog box; Long press the voice button to speak, you can enter the voice, after the input is complete, GPT will answer the relevant questions.**

**Voice to text: Long press the voice key to convert the voice to text, so as to achieve fast text input.**

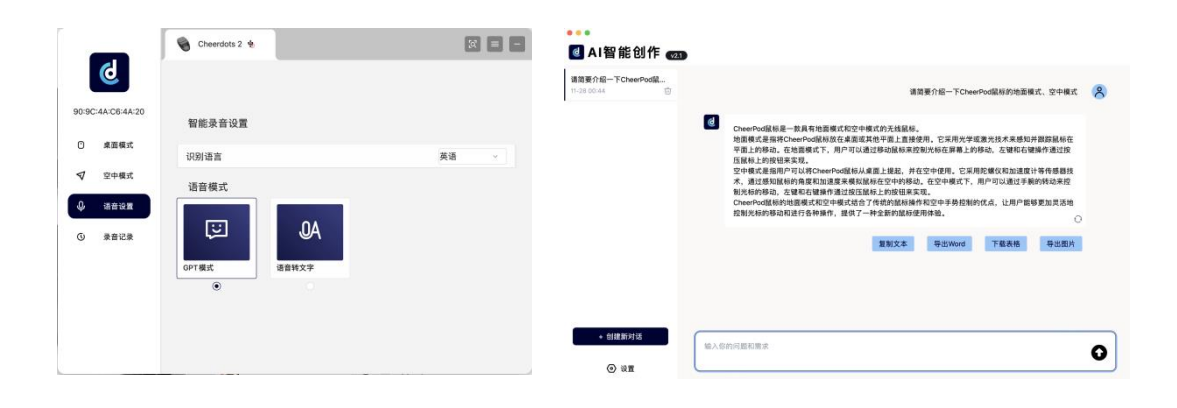

#### **AI recording mode**

**Double click the voice key to start the device recording. Double click or single voice key to close the recording. The content after recording is stored in the software set in the following figure. The system will automatically convert the speech into text, and generate a summary of the meeting, key points analysis. Users can also share files with others through the "Share" function.**

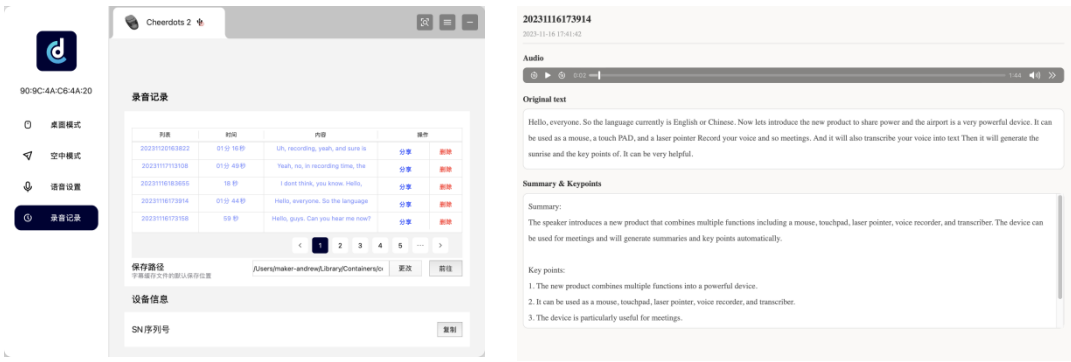

Product specifications/parameters

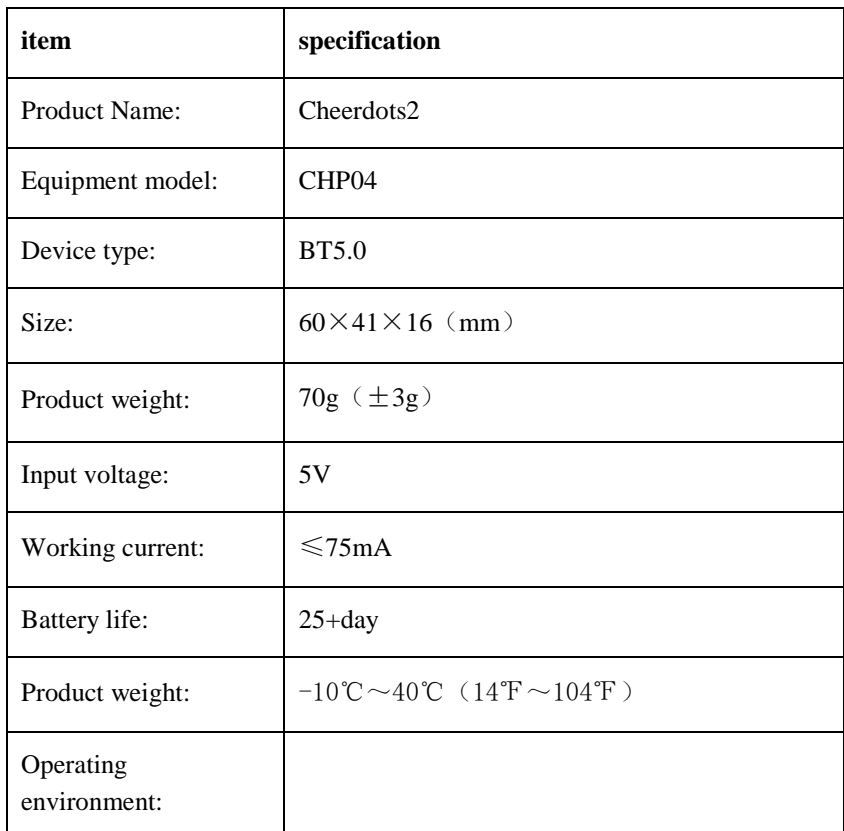

#### **Product Introduction**

Cheerdots 2 is a detachable mouse that combines the mouse touchpad, and PPT flip pen into a powerful product. And the product supports ChatGPT voice con-versations, as well as functions such as meeting recording and automatic generation of meeting minutes. It's your ultra portable AI office assistant.

#### **What's Inside**

Cheerpod2 Manual

## **Connection**

## 5. ON && OFF

Turn the switch to Bluetooth 1 or Bluetooth 2, and the device will turn on. Turn to the OFF gear , and the device will shut down.

## 6. **Connection**

After turning on, a blue LED flashes, indicating that the device is waiting for pairing. At this point, you can open the host Bluetooth device, search for and match it to "CheerPod2". If the blue LED goes out, it indicates that the device is successfully connected and ready for use. After the first pairing, the device will automatically connect every time it is turned on.

## 7. **Rematch**

Press and hold the DPI button for about 3-5 seconds, and the device's blue LED will flash to pair again.

## 8. **Mode selection**

Ground mode: After the Bluetooth connection of the device is successful, adjust to the GRND gear to open the ground mode. In this mode, the device will be used as a mouse+touchpad function.

Air mode: After the Bluetooth connection of the device is successful, adjust to AIR gear, and the air mode will be turned on. In this mode, the device can be used as an air mouse or laser demonstration pen.

Recording/GPT mode: After the device's Bluetooth connection is successful, use the recording button in any gear. It can perform voice recording, voice to text conversion, and GPT conversation functions.

# **Light Indication**

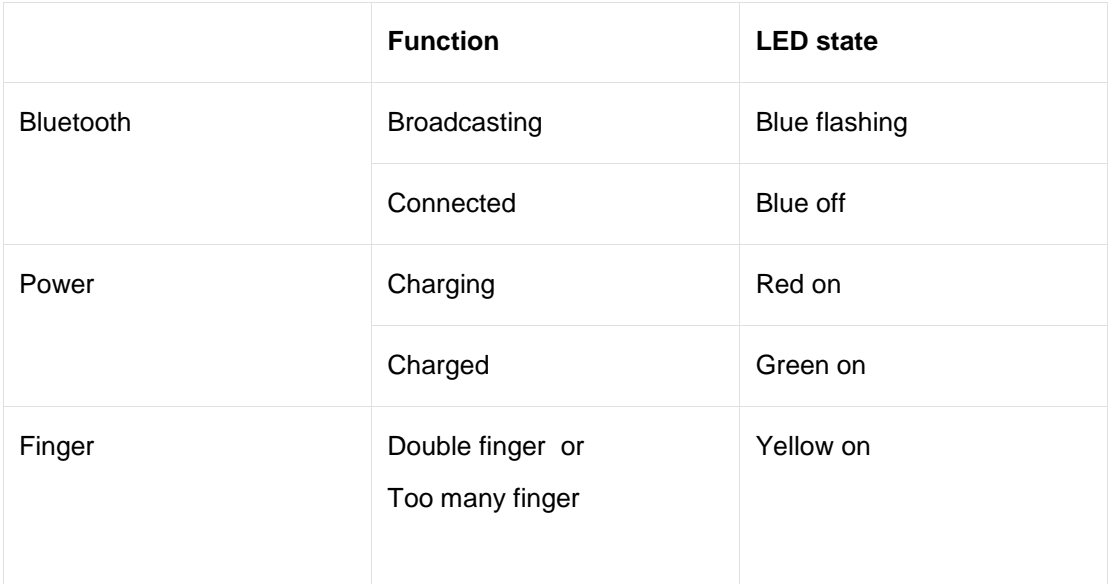

## **Ground Mode**

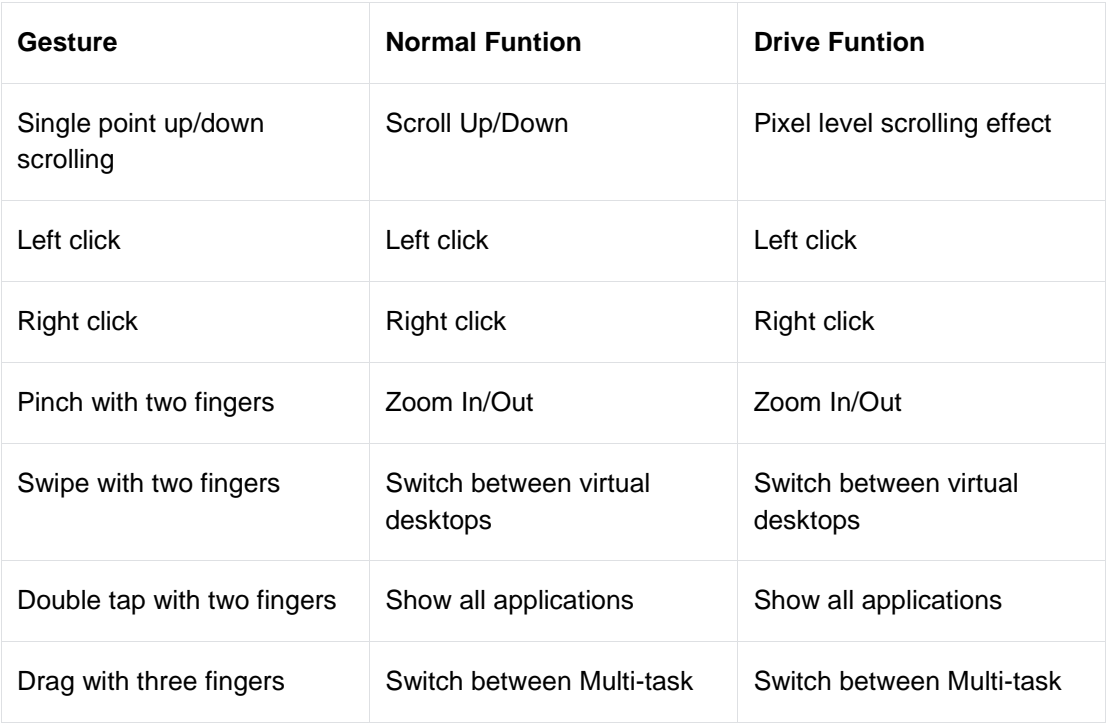

#### **Air Mode**

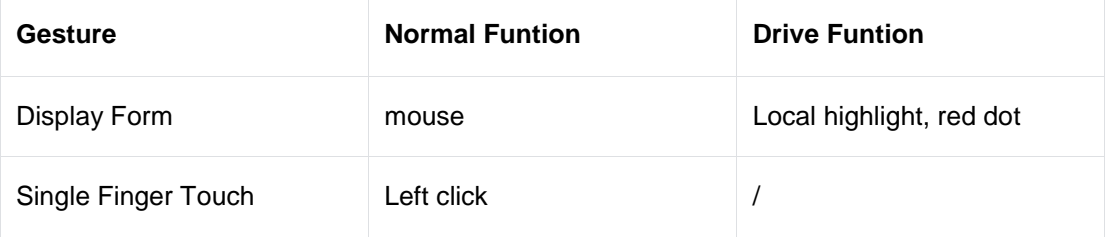

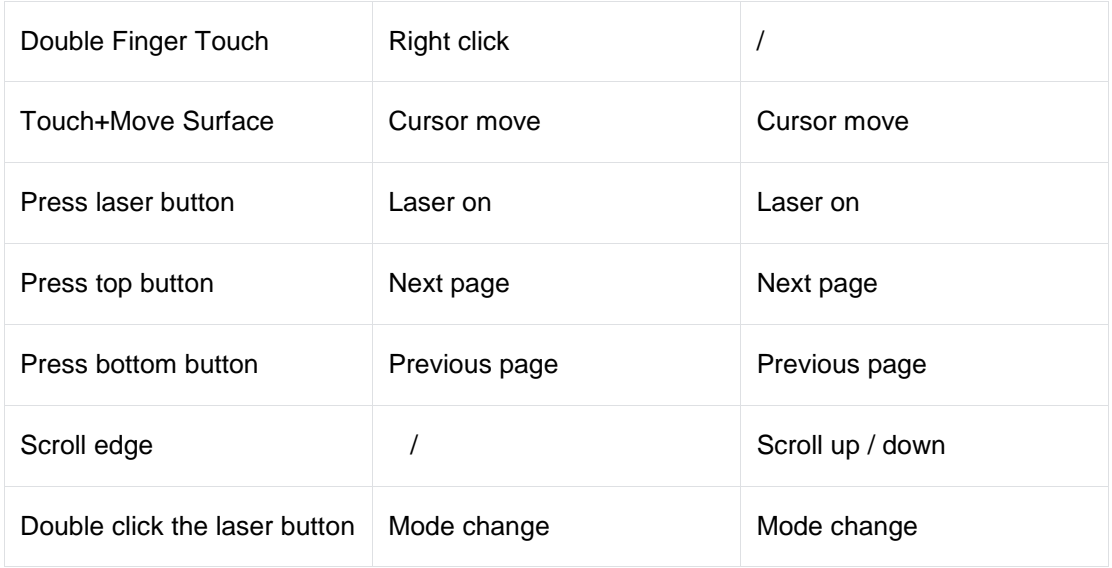

## **Air Mode software settings**

In the software, desktop/air mode can be set on the driver interface.

In desktop mode, you can freely select function switches and add custom gestures, such as swiping left/right with one finger. This gesture can be defined as the use of multiple shortcut keys to improve your office efficiency.

In air mode, you can switch to professional PPT presentation mode. It can support spotlight mode, digital light mode, etc.

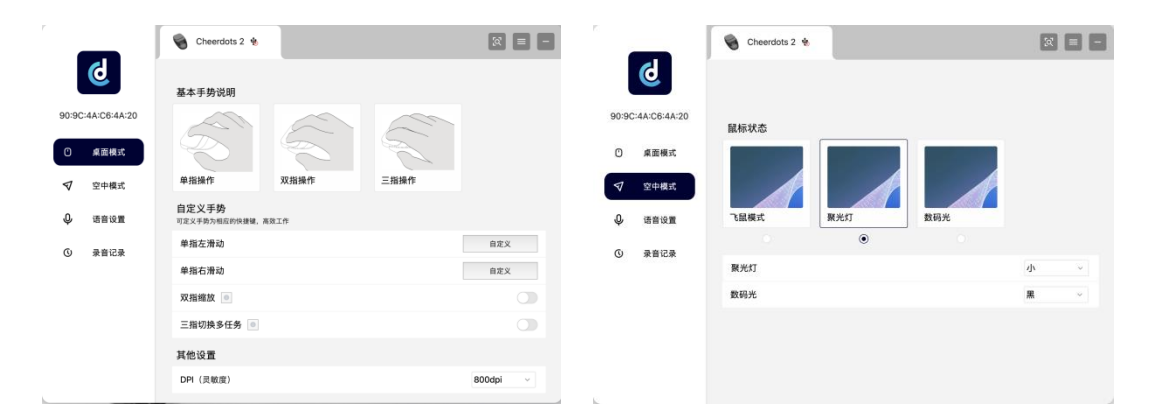

## **Chat To GPT / Voice To Text**

In the following driver interface, the recognized language and voice input mode can be set. The optional voice modes include GPT conversation mode and voice to text conversion.

GPT mode: Short press the voice button to wake up/hide the GPT dialog box; Long press the voice button to speak and start voice input. After the input is completed, the GPT will answer the relevant questions.

Voice to text: Long press the voice button to convert voice into text, enabling fast text input.

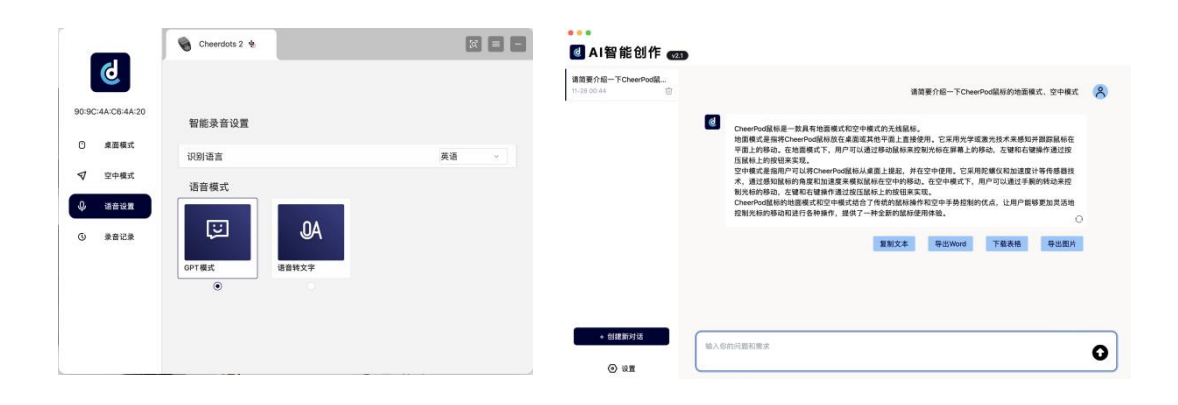

## **AI Recording Mode**

Double click the voice button to start device recording. Double click again or use the standalone voice button to turn off recording. The recorded content is stored in the software set up in the following image. The system will automatically convert speech into text and generate meeting summaries and key points analysis. Users can also share files with others through the "sharing" function.

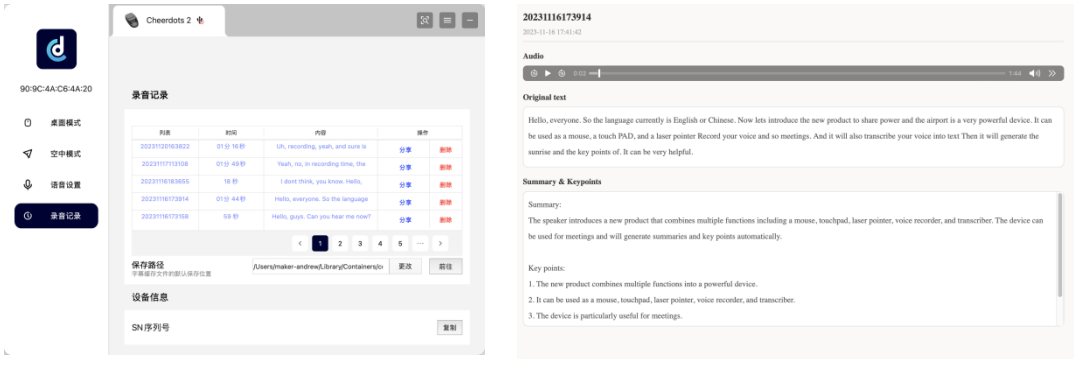

# **Product Parameters**

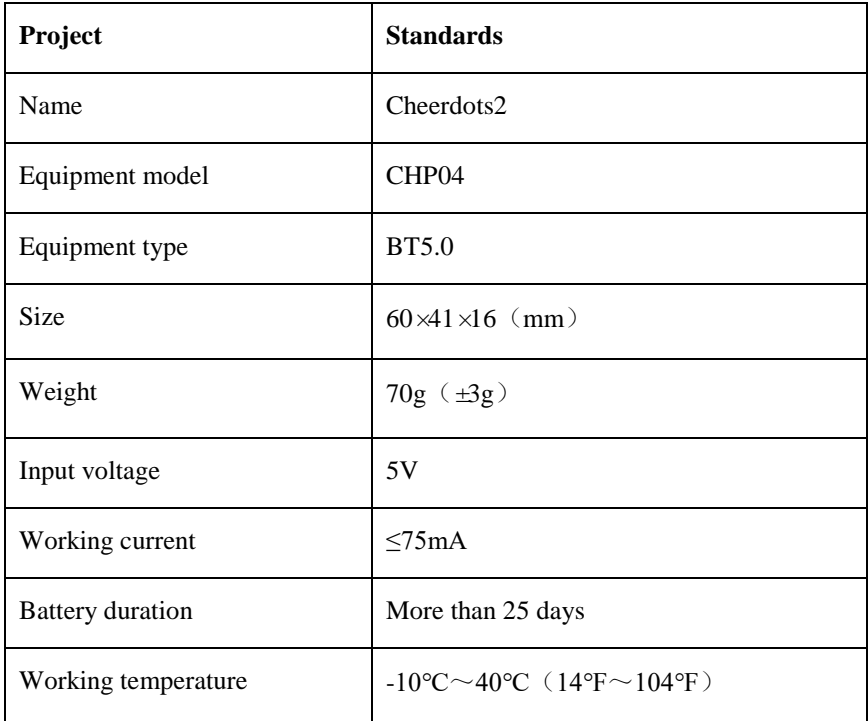

# **FCC warning statements:**

This equipment has been tested and found to comply with the limits for a Class B digital device, pursuant to part 15 of the FCC Rules. These limits are designed to provide reasonable protection against harmful interference in a residential installation. This equipment generates, uses and can radiate radio frequency energy and, if not installed and used in accordance with the instructions, may cause harmful interference to radio communications. However, there is no guarantee that interference will not occur in a particular installation. If this equipment does cause harmful interference to radio or television reception, which can be determined by turning the equipment off and on, the user is encouraged to try to correct the interference by one or more of the following measures:

- Reorient or relocate the receiving antenna.
- Increase the separation between the equipment and receiver.
- Connect the equipment into an outlet on a circuit different from that to which the receiver is connected.
- Consult the dealer or an experienced radio/TV technician for help.

Caution: Any changes or modifications to this device not explicitly approved by manufacturer could void your authority to operate this equipment.

This device complies with part 15 of the FCC Rules. Operation is subject to the following two conditions: (1) This device may not cause harmful interference, and (2) this device must accept any interference received, including interference that may cause undesired operation.

The device has been evaluated to meet general RF exposure requirement.